### Last updated 1/20/21

### These slides outline the FPGA design flow used in this class

Upon completion: You should be able to describe each step of the design flow and identify the appropriate tools used in each step

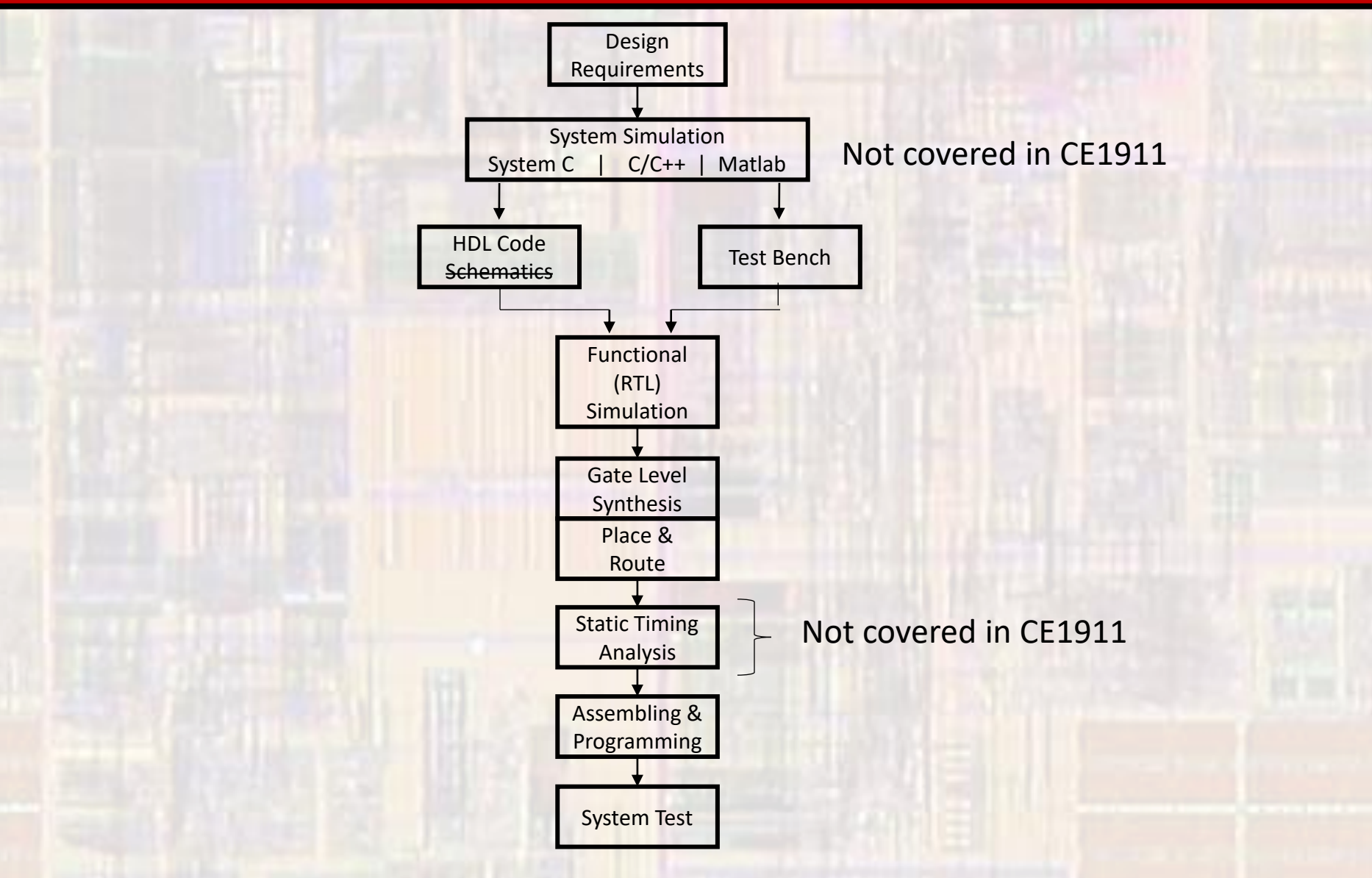

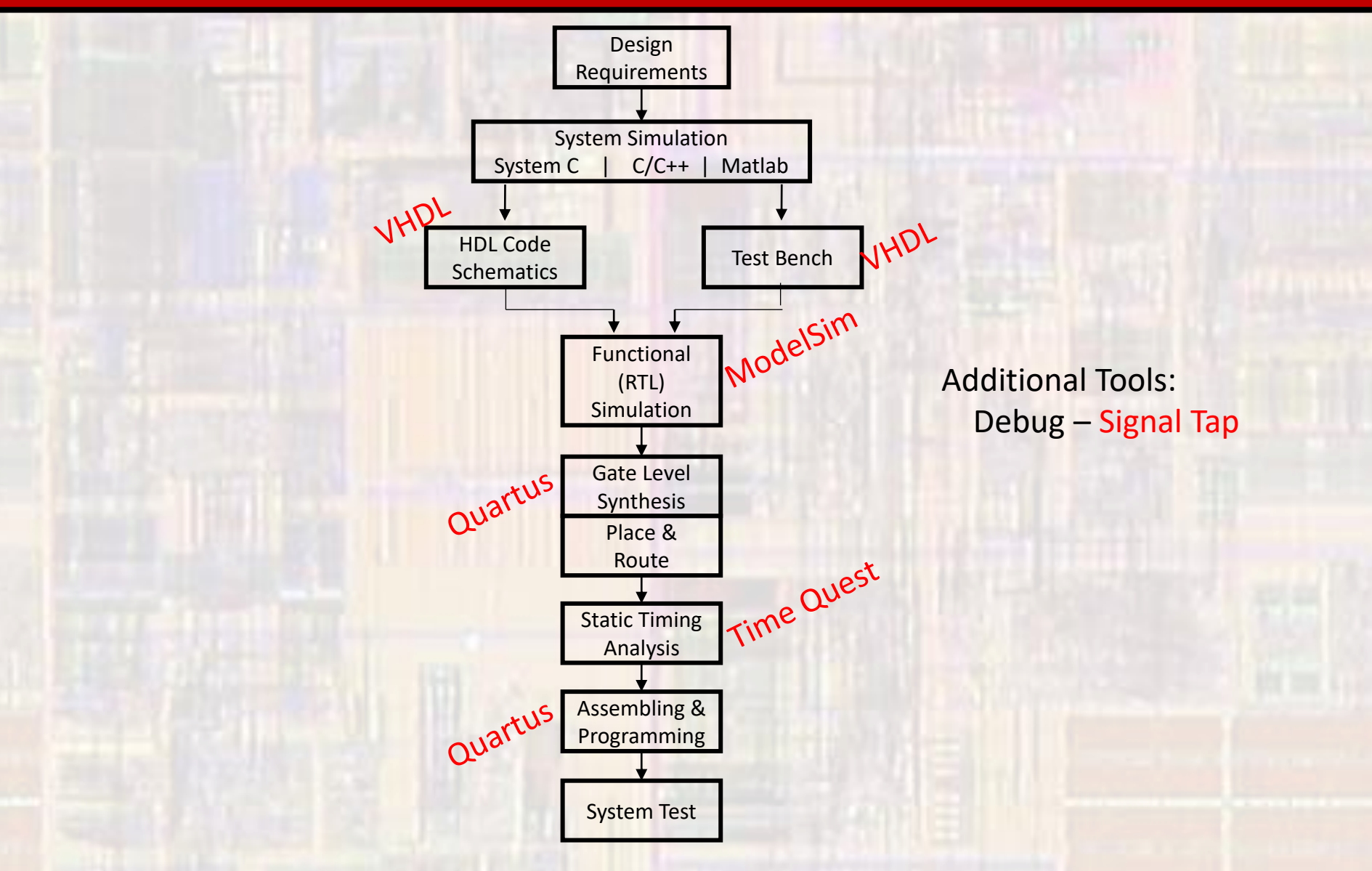

- Design Entry
	- Text entry
		- Hardware Description Language
		- VHDL, Verilog, System C, ...
		- Hierarchical instantiation of blocks

```
count: process(i_clk, i_rstb)
begin
    if(i_rstb = '0') thencnt\_sig \Leftarrow (others \Rightarrow '0');
   elsif(rising_edge(i_c1k)) then<br>if(i_dir = '0') then
           cnt\_sig \leq cnt\_sig + 1;
        else
           cnt\_sig \Leftarrow cnt\_sig - 1;
       end if;
    end if;
end process;
```
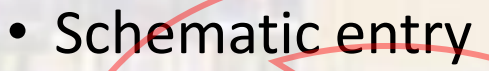

- Quartus Block Editor
	- Create bdf schematic files
- Quartus Symbol Editor
	- Create / modify symbols for the block editor (bsf file)

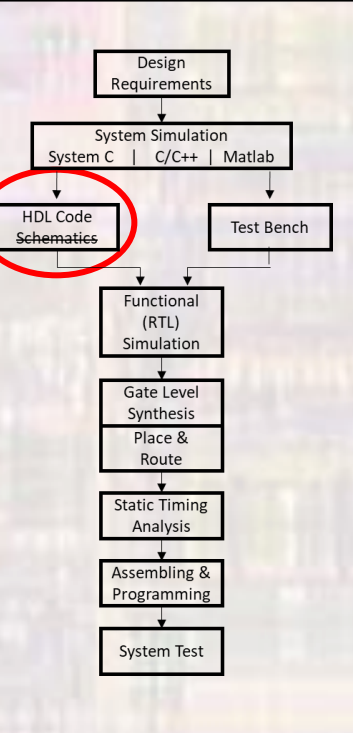

- RTL Synthesis
	- Analyze VHDL
		- Processing -> Analyze Current File
		- Finds syntax errors
		- Does not check for synthesizability
	- Analysis and Elaboration
		- Processing -> Start -> Start Analysis and Elaboration
		- Finds syntax errors
		- Check for synthesizability
		- Creates RTL
			- Check for errors especially unintended latches

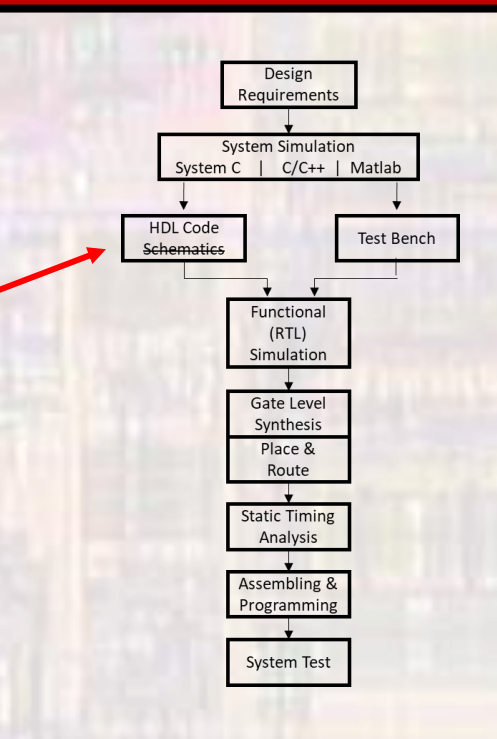

- RTL Synthesis
	- What is RTL
		- Register Transfer Level
		- Set of design abstractions (primitive elements) and the rules that govern input/output relationships
		- Describes the operation of registers and intermediate logic between registers
		- Abstractions range from NAND/NOR gates through adders/subtractors to memories
		- It is **NOT** a physical implementation
			- An adder primitive is a mathematical model used to describe the action of addition
			- It is not tied to any circuit implementation

- RTL Synthesis
	- View RTL
		- Tools-> Netlist Viewer -> RTL Viewer
		- Does this make sense?

up-down counter

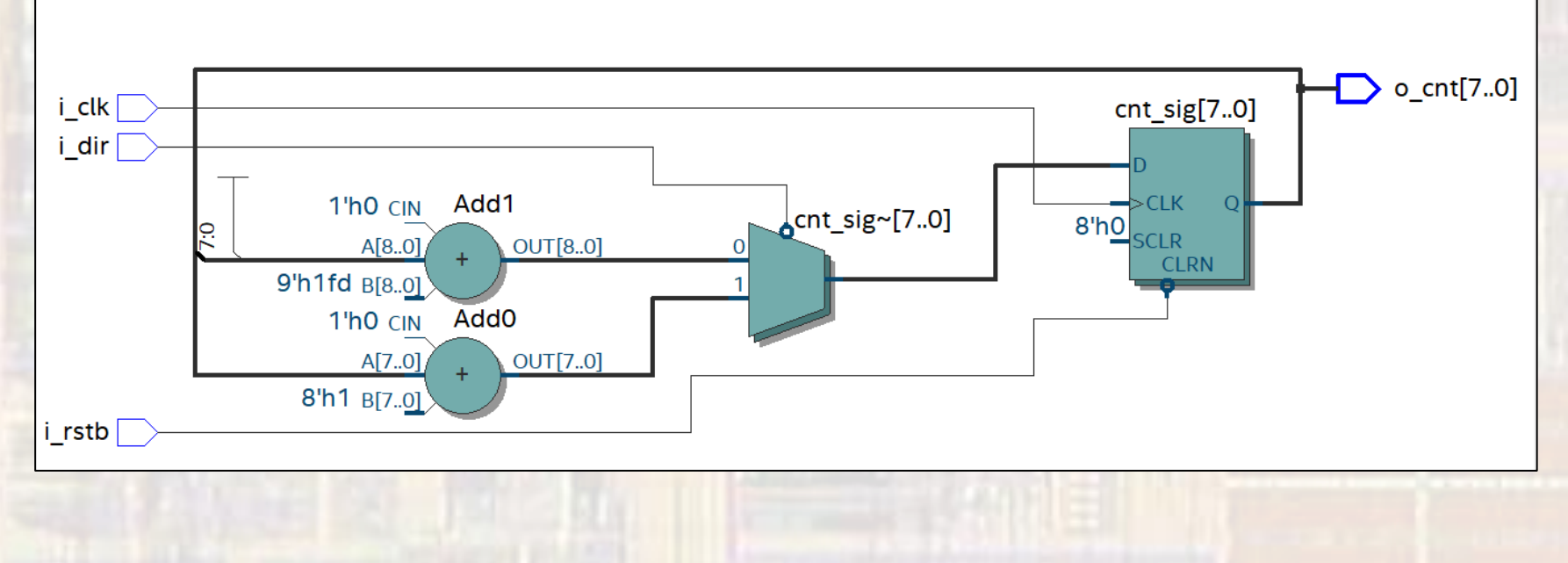

- Functional Simulation
	- ModelSim via Quartus
		- Tools -> Run Simulation Tool-> RTL Simulation
	- ModelSim stand alone not used by us
	- **System Test** • RTL simulation uses the mathematical abstractions supported by the tool to simulate the actions of the circuit
		- There is NO defined circuit information in these simulations

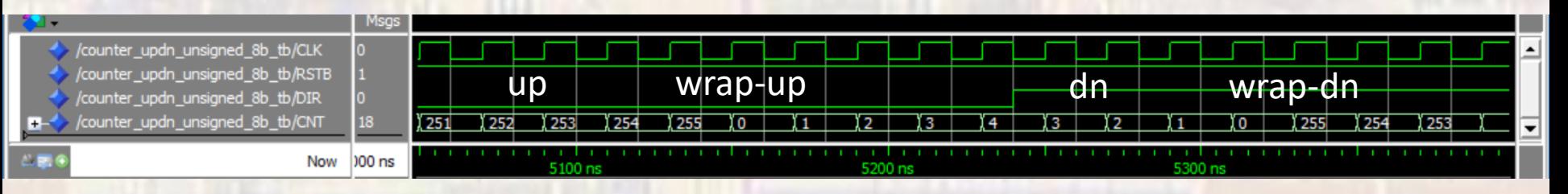

Design equirements **System Simulation** System C  $\left| \right|$  C/C++ | Matlab

> Functional  $(RTL)$ Simulation **Gate Level** Synthesis Place & Route **Static Timing** Analysis Assembling & Programming

**Test Bench** 

HDL Code

Schematics

- Gate Level Implementation
	- Analysis and Synthesis
		- Processing -> Start -> Analysis and Synthesis
		- Maps the RTL to non-specific FPGA blocks
	- Partition and Merge
		- Processing -> Start -> Partition and Merge
		- Allows for incremental synthesis
	- Optional Gate Level Simulation
		- ModelSim via Quartus
		- Tools -> Run Simulation Tool-> Gate Level Simulation
		- New work directory : gate\_work

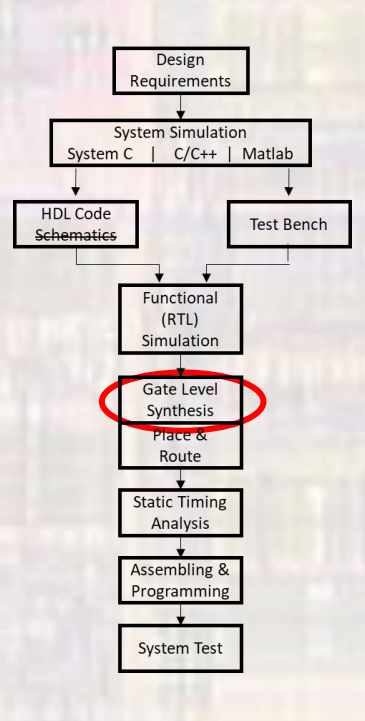

- · Gate Level Implementation
	- Technology Map Viewer Post Mapping
		- Up/Down Counter
		- . Not tied to specific blocks

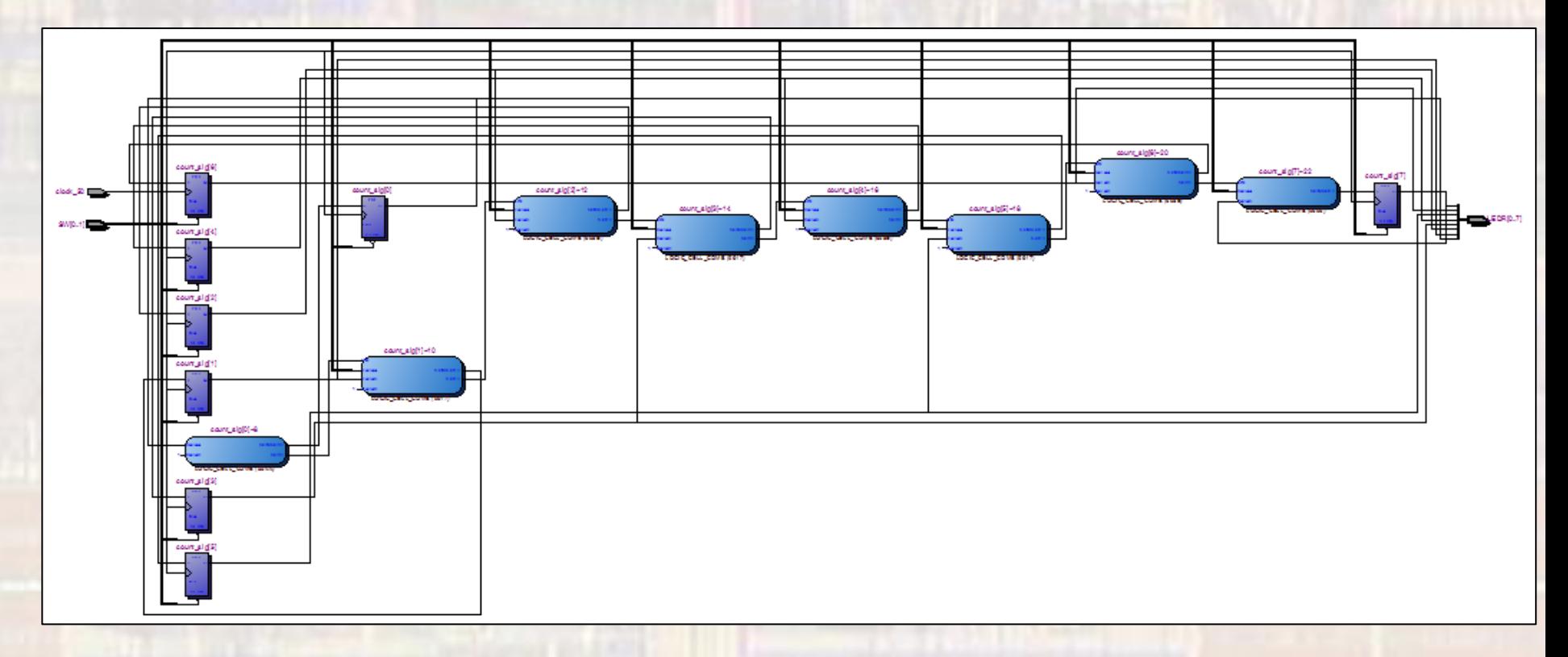

### • FPGA Implementation

- Timing Constraints
	- Load via TimeQuest

#### • Fitter

- Processing -> Start -> Start Fitter
- Maps the generalized gate level logic to specific FPGA blocks
- Accounts for loading and timing constraints
- Chip Planner
	- Tools -> Chip Planner
	- View the physical implementation
	- Cross Probe via Locate -> Locate in ...

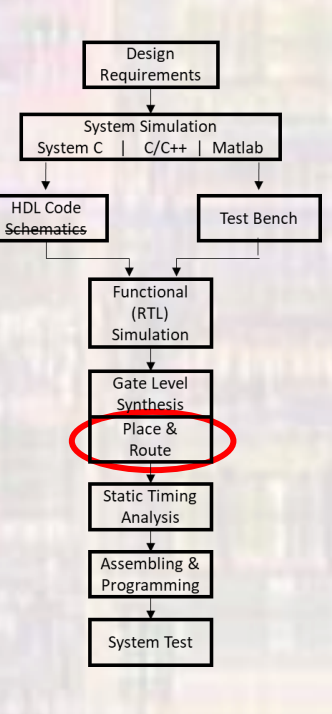

- FPGA Implementation
	- Fitter Resource Usage

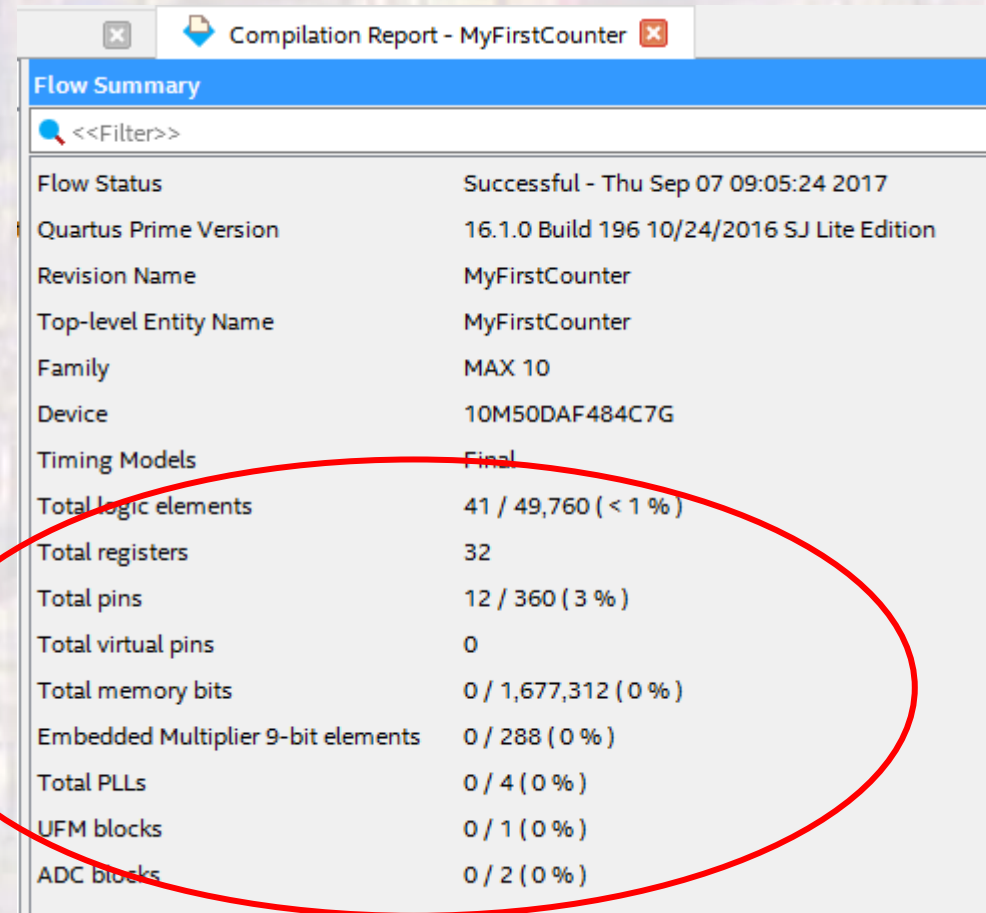

- FPGA Implementation
	- Technology Map Viewer Post Fitting
		- Up/Down Counter
		- Tied to specific blocks in the FPGA

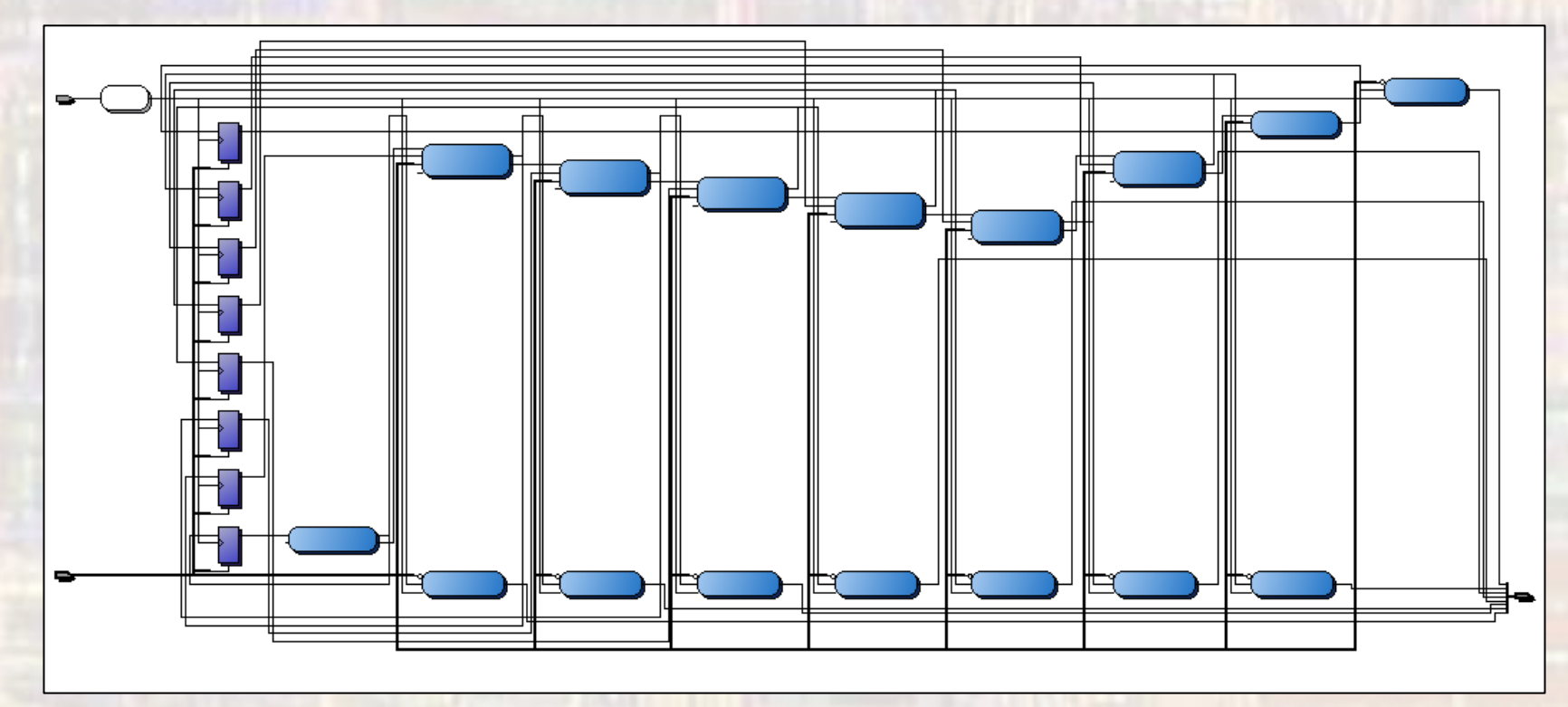

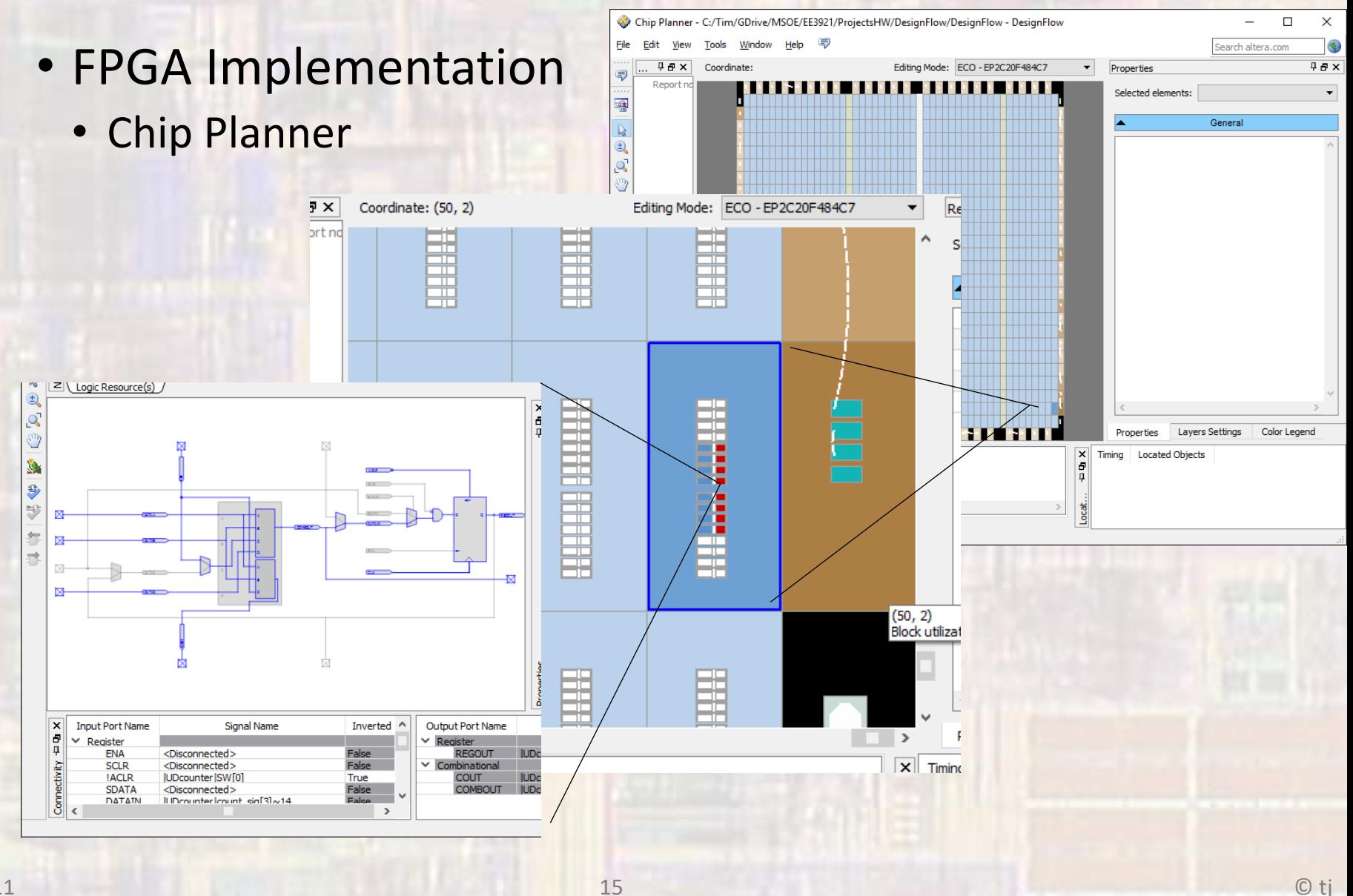

### • FPGA Implementation

- Static Timing Analysis
	- Processing -> Start -> Start TimeQuest Timing Analyzer
	- Run automatically with the fitter
	- Results are saved in a report file
		- *myDesign*.sta.rpt
	- Runs across process, temperature and voltage variations
		- Fast/typ/slow process
		- High/typ/low temp
		- High/typ/low voltage

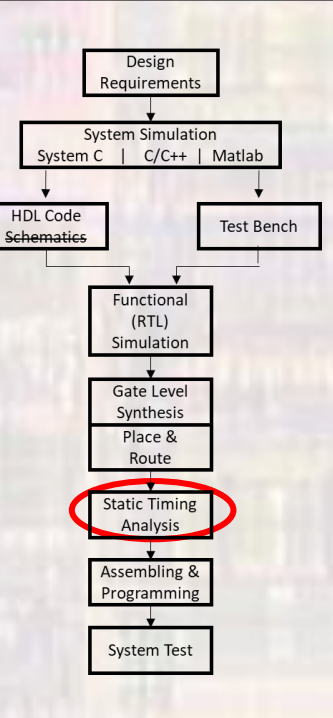

- FPGA Implementation
	- Assembler
		- Processing -> Start -> Start Assembler
		- Creates the programming file
		- Prepares for additional power analysis
	- Programming
		- Tools -> Programmer

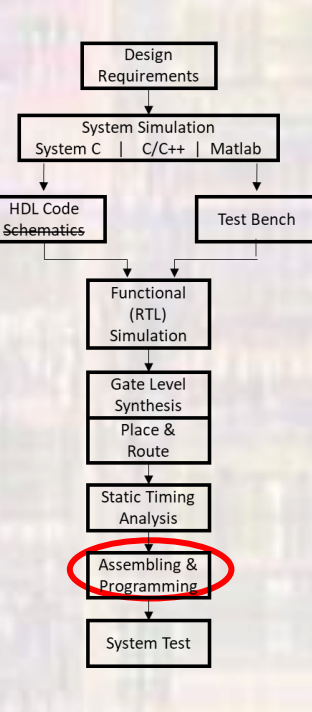

### • FPGA Implementation

• Programmer

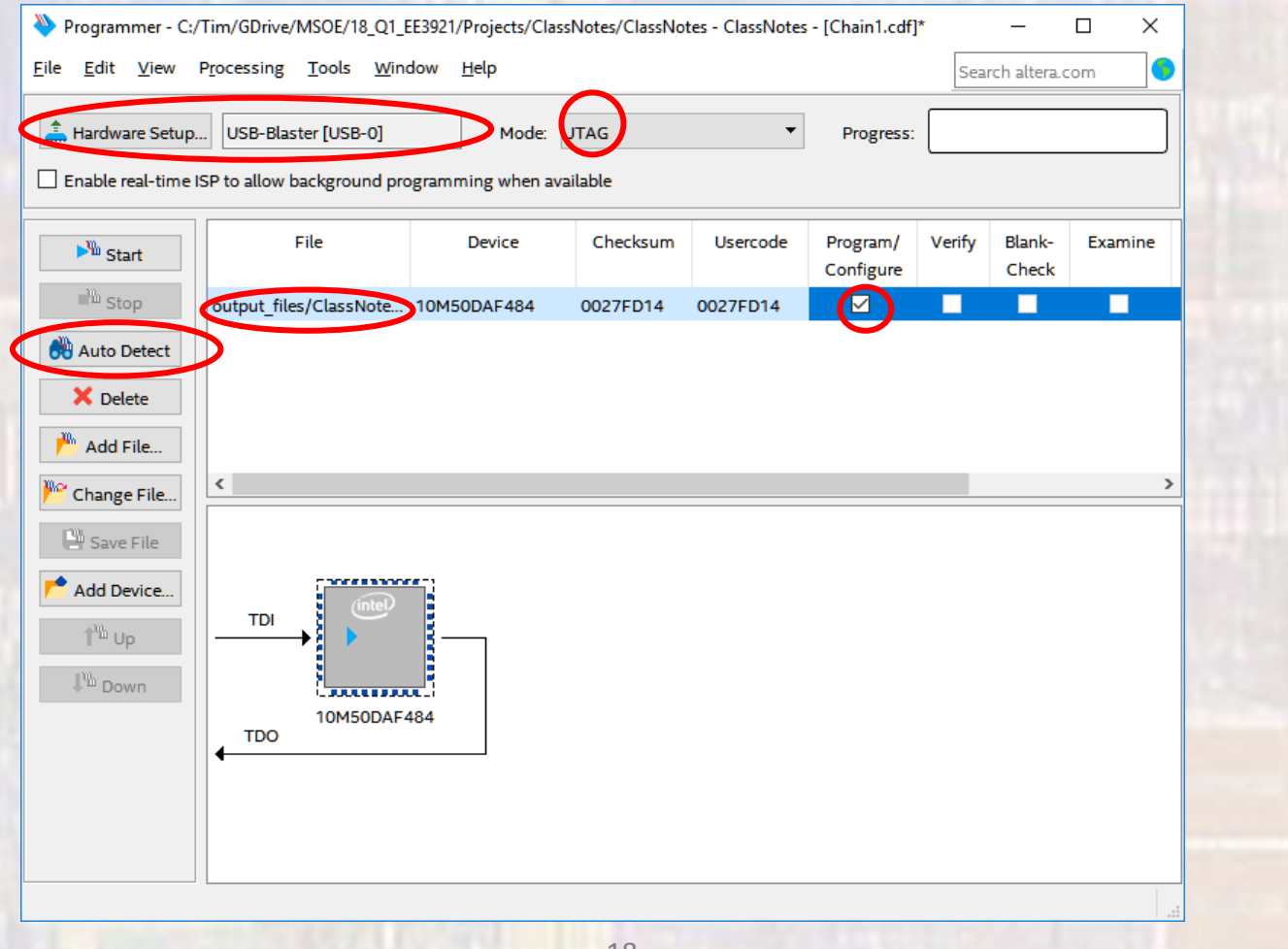

### • FPGA Implementation

• Programmer

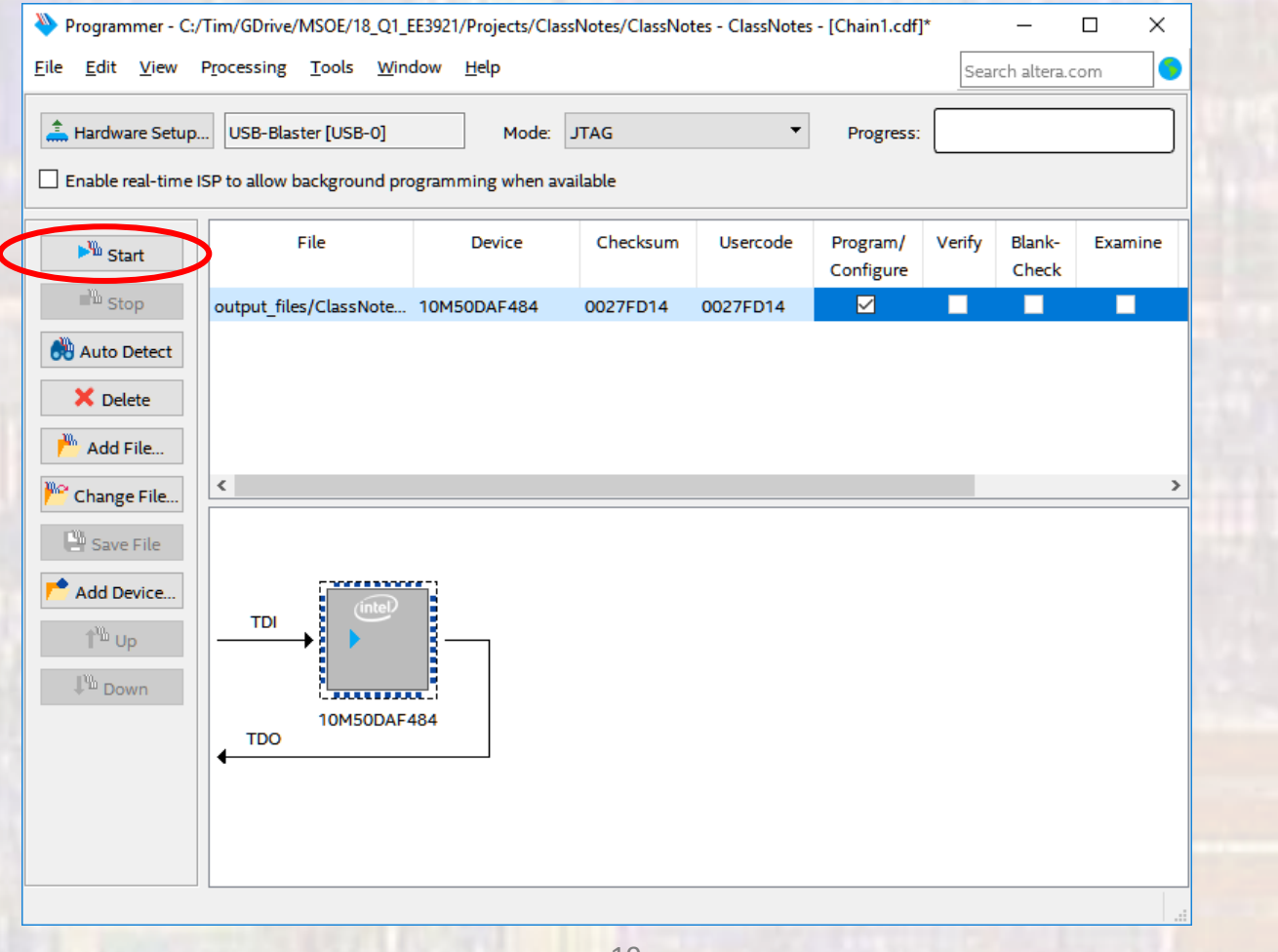